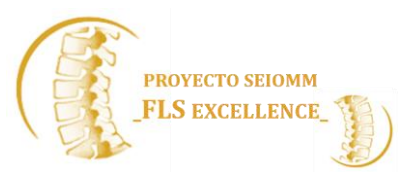

# **ANEXO I. \_v1**

## **METRICAS REFRA-FLS SEIOMM (Registro Español de FRActuras-FLS SEIOMM)**

## **Formulario Filiativo**

## *Datos personales del paciente*

Id Paciente / Variable que identificará al paciente en la exportación anonimizada de datos comunes.

CAP / Opcional. Lista de Centros de Atención Primaria que proporciona cada Unidad de Fractura. /

¿Ha firmado el paciente el consentimiento informado? **Si se marca No, se borran los Datos personales del paciente. /** 

#### *Causas de no inclusión*

Rechaza evaluación / El paciente no desea ser evaluado. **Si se marca, se borran los Datos personales del paciente. /** /

Rechaza tratamiento / El paciente no acepta el tratamiento recomendado. **Si se marca, se borran los Datos personales del paciente. /** /

Fractura traumática / El mecanismo de la fractura es traumático, no se trata de una fractura por fragilidad. / /

Deterioro funcional o cognitivo grave / El deterioro grave del paciente determina su no inclusión. / /

#### *Causas de fin de seguimiento*

Tratamiento no indicado / El tratamiento no está indicado. / /

Tratamiento contraindicado / El tratamiento está contraindicado. / /

No tolera el tratamiento / El paciente no tolera ningún tratamiento. / /

Abandona el tratamiento / El paciente abandona el tratamiento por decisión propia. / /

Cambio de domicilio / El paciente se traslada a vivir a otra zona. / /

Exitus / El paciente es exitus. / /

Fecha fin de seguimiento / Fecha en que se decide finalizar el seguimiento del paciente. /

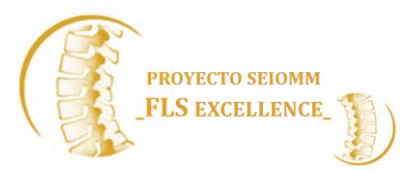

#### *Fecha de la visita de evaluación*

Fecha de la visita de evaluación / Día en que se realiza la visita de evaluación. Esta fecha determina el tiempo que se tarda en evaluar el paciente (fecha de la visita de evaluación - fecha de la fractura índice). Cuando se rellena esta fecha, el sistema calcula automáticamente la **edad** del paciente (fecha de la visita de evaluación - fecha de nacimiento) /

Procedencia / desplegable: Domicilio, MAP, urgencias, Medicina Interna, Reumatología, Geriatría, Rehabilitación, Traumatología, Otros

#### *Datos sociodemográficos*

Fecha de nacimiento / Fecha de nacimiento. /

Edad / El sistema calcula automáticamente la edad del paciente (fecha de la visita de evaluación – fecha de nacimiento). /

Sexo / Lista desplegable: Hombre, Mujer. /

Peso / Peso en Kg. /

Talla / Altura en cm. /

IMC / Índice de masa corporal: el sistema lo calcula automáticamente si se rellenan peso y altura. /

#### **Formulario Fracturas**

#### *Fractura Actual*

Si se marca el enlace "Añadir nueva fractura actual", aparece un cuadro en el que se puede registrar la/las fracturas actuales con los siguientes campos:

Hueso Afecto / Localización de la fractura o fracturas índice (el sistema permite introducir más de una). **Lista de huesos:**

- Clavícula; - Omóplato; - Húmero; - Codo; - Radio; - Cúbito; - Cúbito y Radio; - Antebrazo distal; - Cadera\_ extracapsular pertrocanterea; Cadera\_Intracapsular subcapital; - Diáfisis Fémur; - Tibia; - Peroné; - Tibia y Peroné; - Tobillo; - Calcáneo; - Esternón; - Costilla; - Vértebra dorsal; - Vértebras dorsales y lumbares; - Vértebra lumbar; - Sacro; - Ramas pélvicas /

Lado / Lista desplegable: Derecho, Izquierdo, Derecho e Izquierdo, No aplica (esqueleto axial) /

Fecha / Fecha de la fractura o fracturas actuales /

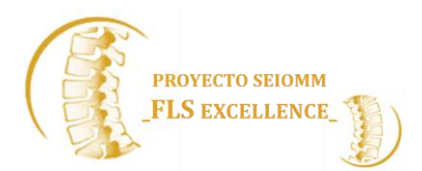

## *Fracturas previas por fragilidad*

Si se marca el enlace "Añadir nueva fractura previa", aparece un cuadro en el que se puede registrar la/las fracturas previas con los siguientes campos:

Hueso Afecto / Localización de la fractura o fracturas previas por fragilidad. **Lista de huesos idéntica a la de la Fractura Actual /** 

Lado / Lista desplegable: Derecho, Izquierdo, Derecho e Izquierdo, No aplica (esqueleto axial). /

Fecha / Fecha de la fractura o fracturas previas por fragilidad. /

## *Fracturas durante el seguimiento*

Se incluyen todas las fracturas, independientemente del mecanismo de producción. Si se marca el enlace "Añadir nueva fractura durante el seguimiento", aparece un cuadro en el que se puede registrar la/las fracturas durante el seguimiento con los siguientes campos:

Hueso afecto / **Lista de huesos**:- Cráneo; - Huesos faciales; - Mandíbula;- Clavícula; - Omóplato; - Húmero; - Troquíter; - Codo; - Radio; - Cúbito; - Cúbito y Radio; - Antebrazo distal; - Escafoides; - Carpo; - Metacarpo; - Dedos de la mano; - Hueso ilíaco; - Ramas pélvicas; - Cadera; - Fémur; - Rótula; - Tíbia; - Tíbia y Peroné; - Tobillo; - Calcáneo; - Tarso; - Metatarso; - Dedos del pie; - Esternón; - Costilla; - Vértebra cervical; - Vértebra dorsal;- Vértebra lumbar; - Vértebras dorsales y lumbares; - Sacro; - Coxis /

Lado / Lista desplegable: Derecho, Izquierdo, Derecho e Izquierdo, No aplica (esqueleto axial).

Fecha / Fecha de la fractura o fracturas durante el seguimiento. /

#### **Formulario Antecedentes**

**Índice Lawton**

**Índice Barthel**

#### **Índice Charlson**

Antecedentes patológicos clasificados por sistemas. Todas las variables son del tipo / (Sí/No).

En caso de marcar Insuficiencia renal, se espera que se rellene el filtrado glomerular (FG).

En el apartado Cáncer, se puede recoger el antecedente de neoplasias diferentes a las predefinidas.

Al final, la variable Otras comorbilidades permite incluir, mediante texto libre, antecedentes no predefinidos.

#### **Formulario Caídas, dieta**

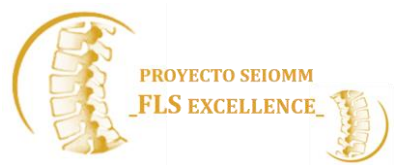

## *Riesgo de caídas*

Número de caídas / Número de caídas que ha presentado el paciente durante el año previo a la fractura. /

Marcha / Lista desplegable: Autónoma, Un apoyo, Dos apoyos/Caminador, Silla de ruedas. / L

Riesgo de caídas / Lista desplegable: Alto, Bajo. /

## *Unidad de caídas*

Evaluación ya realizada / Marcar en caso de pacientes con alto riesgo de caídas, de causa conocida y tratada en caso de que tenga tratamiento. / /

Indicada / Si se marca, se ofrecen dos opciones: - No tenemos (unidad de caídas); - Se remite (a la unidad de caídas) / /

#### *Calculadora de la ingesta de calcio*

Consta de 5 ítems:

1. Ingesta de leche en ml al día; 2. Número de yogourts + flanes + natillas + raciones de queso fresco al día o a la semana (seleccionar a la derecha); 3. Número de raciones de queso semiseco al día o a la semana (seleccionar a la derecha); 4. Número de raciones de queso seco al día o a la semana (seleccionar a la derecha); 5. Ingesta cálcica media en una dieta equilibrada (250 mg por definición, puede modificarse si se desea). En todos los casos, poner 0 si la ingesta es nula para que la calculadora proporcione la ingesta cálcica diaria. /

#### **Formulario Evaluación del riesgo de fractura**

#### *Densitometría ósea*

En su historia consta diagnóstico de osteoporosis / Marcar si en la historia clínica del paciente consta que se ha realizado una DO con resultado de osteoporosis. //

Añadir densitometría ósea / Marcar para incluir el resultado de la/las DO del paciente. Automáticamente, aparece el enlace "Añadir densitometría ósea". Al marcarlo, aparece un cuadro en el que se puede registrar el resultado de la DO con los siguientes campos:

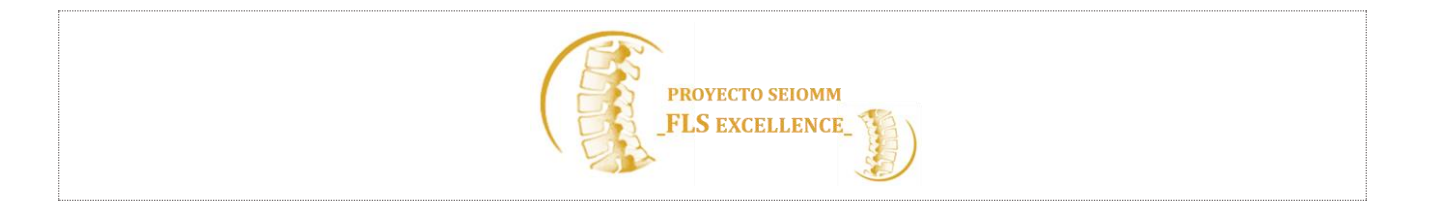

ID (variable tipo A): el sistema asigna un número consecutivo que ordena cronológicamente las DO registradas.

Fecha (F): fecha de realización de la DO Columna lumbar (F) Columna lumbar T-*score* (F) Cuello femoral (F) Cuello femoral T-*score* (F) Cadera total (F) Cadera total T-*score* (F) TBS (F) 3 DXA

Por si no se dispone de los valores absolutos de DMO, el sistema también acepta únicamente los T*score*. //

#### *RX/VFA*

Nº de fracturas en VFA/RX perfil de columna / Registrar el número de fracturas vertebrales que tiene el paciente /

#### *FRAX – Factores de riesgo de fractura*

Fractura de cadera en padres; Fumador; Artritis reumatoide; Alcohol; Glucocorticoides; Osteoporosis secundaria / Registro de los factores de riesgo de fractura; según la definición especificada en la página web; de FRAX. //

Menopausia precoz / Marcar en caso de edad en la menopausia inferior a 45 años. Al marcarlo, aparece la variable Edad menopausia (F) para registrar la edad en la menopausia. //

Incluir FRAX / Marcar si se desea incluir el resultado del FRAX en el Informe médico. Al marcarlo, aparecen:

1. El enlace "Abrir calculadora FRAX" que abre la página web de FRAX en una nueva ventana del navegador (**¡OJO!,** la primera vez que la abre en cada ordenador siempre lo hace en el FRAX británico, hay que cambiarlo al FRAX español, que ya quedará guardado. Todas las variables necesarias para calcular el riesgo de fractura están en este formulario.

#### 2. Las siguientes variables:

- Con DMO (E), Con TBS (E)
- Fractura mayor (F)
- Cadera (F)

Riesgo de fractura / Lista desplegable: Bajo, Intermedio, Alto. / L

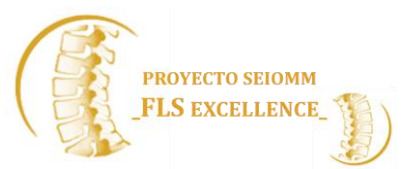

## *Analítica*

Si se marca el enlace "Añadir nueva evaluación analítica", aparece un cuadro en el que se puede registrar el resultado de la/las analíticas realizadas con los siguientes campos:

ID / El sistema asigna un número consecutivo que ordena cronológicamente las analíticas registradas. /

PTH; Proteinas; albumina; Fosfatasas alcalinas totales; Filtrado glomerular; Fosforo;

Calciuria; Calcidiol / Concentración sérica de calcidiol Recordar **elegir las unidades en la lista desplegable adyacente** (nmol/L, ng/mL) para que así conste en el Informe médico. /F

Calcio corregido / Calculadora para la corrección del calcio sérico a partir de las concentraciones de proteínas o albúmina.

Si se rellena la concentración de calcio sérico y la de proteínas/albúmina con sus correspondientes unidades de medida, el sistema proporciona la concentración de calcio sérico en mg/dL y mmol/L.

¿Se han identificado nuevos factores de riesgo de fractura o causas de osteoporosis secundaria? / Se recomienda marcar **Sí** si en la evaluación realizada como consecuencia de la fractura índice se han identificado nuevos factores de riesgo de fractura o causas de osteoporosis secundaria (se abrirá un cuadro de texto libre "Especificar" (T) para registrarlo y en el informe Médico aparecerá "Como causas no diagnosticadas previamente de osteoporosis secundaria, presenta …". Si se marca **No**, el en Informe médico aparecerá "No se ha identificado ninguna otra causa de osteoporosis secundaria".

#### **Formulario Tratamientos**

#### *Resumen de tratamientos*

#### **Si se marca el enlace TTOS previos para la osteoporosis**

aparece un cuadro en el que se pueden registrar el/los tratamientos realizados/indicados con los siguientes campos:

ID / El sistema asigna un número consecutivo que ordena cronológicamente los tratamientos registrados. /

Tratamiento / Lista desplegable: Alendronato comprimido, Alendronato binosto, Alendronato soludronate, Bazedoxifeno, Denosumab, Ibandronato, Raloxifeno, Ranelato de estroncio, Risedronato semanal, Risedronato mensual, Testosterona, Teriparatida, Tratamiento hormonal sustitutivo, Zoledronato.

Mes inicio / Lista desplegable: meses del año. /

Año inicio / Lista desplegable: años. /

Cumplimiento / Lista despegable: Bueno, Regular, Malo. Si se marca NA porque se desconoce, el

Continúa / Si se marca **No**, el sistema pide Mes fin (L) y Año fin (L) del tratamiento.

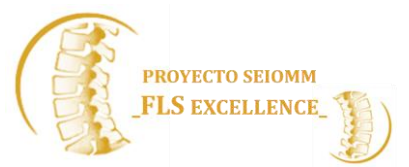

Si se marca **Sí**,

#### *Resumen de suplementos*

Si se marca el enlace "Añadir nuevo suplemento", aparece un cuadro en el que se pueden registrar el/los suplementos realizados/indicados con los siguientes campos:

ID / El sistema asigna un número consecutivo que ordena cronológicamente los suplementos registrados. /

Tipo de suplemento / Lista desplegable: calcio, vitamina D, calcio + vitamina D.

Mes inicio / Lista desplegable: meses del año. /

Año inicio / Lista desplegable: años. /

Cumplimiento / Lista despegable: Bueno, Regular, Malo. Si se marca NA porque se desconoce, el Cumplimiento del suplemento no se incluye en el Informe médico. /

Continúa / Si se marca **No**, el sistema pide Mes fin (L) y Año fin (L) del suplemento. Si se marca **Sí**, el sistema abre el cuadro de texto "Nombre comercial" (T) para incluir el nombre del suplemento que se recomendará al paciente y que constará en el Informe médico. /

#### *Recomendaciones de tratamiento*

Fecha de las recomendaciones / Fundamental para calcular el tiempo que se tarda en iniciar el tratamiento desde la fecha de la fractura y para que el sistema seleccione del Resumen de tratamientos los previos y los que se recomienda continuar, suspender o iniciar. /

Suplementos de vitamina D / Si se marca **No**, se oculta el menú. Si se marca **Sí**, se deberá rellenar:

Suplementos de calcio y vitamina D / Si se marca **No**, se oculta el menú. Si se marca **Sí**, se deberá rellenar:

Tratamiento antirresortivo u osteoformador / Si se marca **No**, se oculta el menú. Si se marca **Sí**, se deberá rellenar:

- Especifique el tratamiento (L): el sistema necesita confirmar que el tratamiento recomendado coincide con el tratamiento que se ha registrado en Resumen de tratamientos como continuar o iniciar.

- Duración (F) en unidades (Lista desplegable: Meses, Años). /

#### **Formulario Seguimientos**

#### **Programación de seguimientos y recordatorios**

Si se marca el enlace "Añadir nueva programación", aparece un cuadro en el que se pueden programar un nuevo seguimiento o recordatorio con los siguientes campos:

ID / El sistema asigna un número consecutivo que ordena cronológicamente los seguimientos y

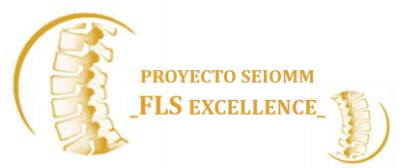

recordatorios programados. Las programaciones realizadas se recogen en la tabla Resumen de programaciones. Como no tiene mayor interés guardar la programación una vez realizado el seguimiento, se recomienda sobrescribir cada vez la programación ID 1. /

Tipo / Lista desplegable: Presencial, Telefónico, Solo recordatorio. Los seguimientos presenciales y telefónicos del cumplimiento terapéutico generan un seguimiento en el apartado siguiente y se incluyen en el Informe médico. "Solo recordatorio" está pensado para programar acciones que no sean estrictamente un seguimiento del cumplimiento terapéutico. /

Fecha / Fecha en que se desee programar el seguimiento o recordatorio. **Cuando llegue esa fecha, el seguimiento o recordatorio aparecerá en la Lista de tareas. /** 

Anotación libre / Espacio para anotaciones que se deseen tener en cuenta el día que se vaya a realizar el día del seguimiento o recordatorio. /

#### *Seguimiento*

Tipo / Lista desplegable: Presencial, Telefónico. / Fecha / Fecha real de realización del seguimiento. /

¿Toma los suplementos de calcio +/- vitamina D? / Lista desplegable: No precisa, Menos del 50% de las dosis: mal cumplimiento, 50-80% de las dosis: regular cumplimiento, Más del 80% de las dosis: buen cumplimiento. /

¿Toma el tratamiento antiresortivo u osteoformador? / Lista desplegable: No precisa, Menos del 50% de las dosis: mal cumplimiento, 50-80% de las dosis: regular cumplimiento, Más del 80% de las dosis: buen cumplimiento. /

Test de Adherencia de Morisky-Green

Número de caídas desde el último control / Registrar el número de caídas. /

¿Se ha roto algún hueso desde el último control? / Sí/No. Si la respuesta es Sí, debe registrarse la fractura en el apartado **Fracturas durante el seguimiento** del **Formulario Fracturas**. /